## **Fitting**

Thomas Lück

May 2, 2019

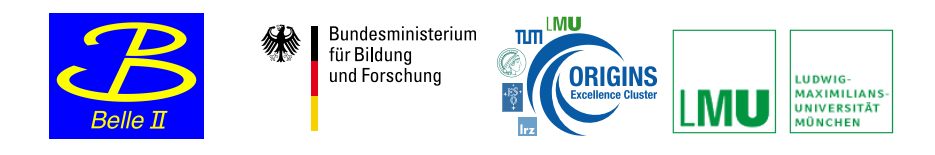

メロトメ部 トメミトメミト

È

 $299$ 

Thomas Lück

- If jupyter is not installed:
	- download: https://repo.anaconda.com/archive/Anaconda2- 2019.03-Linux-x86 64.sh
	- o open terminal and go to the download location and do: chmod u+x Anaconda2-2019.03-Linux-x86 64.sh

へのへ

- $\bullet$  type: ./Anaconda2-2019.03-Linux-x86\_64.sh
- confirm two times with yes
- **•** get the jupyther notebooks by doing:
	- wget kuhrios.universe-cluster.de/∼tlueck/fitting.tar
	- o tar xvf fitting.tar
- close the command shell and open a new shell
- now (base) should show up in front of your prompt?!
- **o** type: jupyter notebook

jupyter notebooks can also be found here:

https://github.com/klieret/HEPFittingTutorial

 $\bullet$ 

https://nbviewer.jupyter.org/github/klieret/HEPFittingTutorial/ tree/master/examples/jupyter\_notebooks/

つくい